# Q デリ

## マニュアル

## 昼配・夕配参考 篇

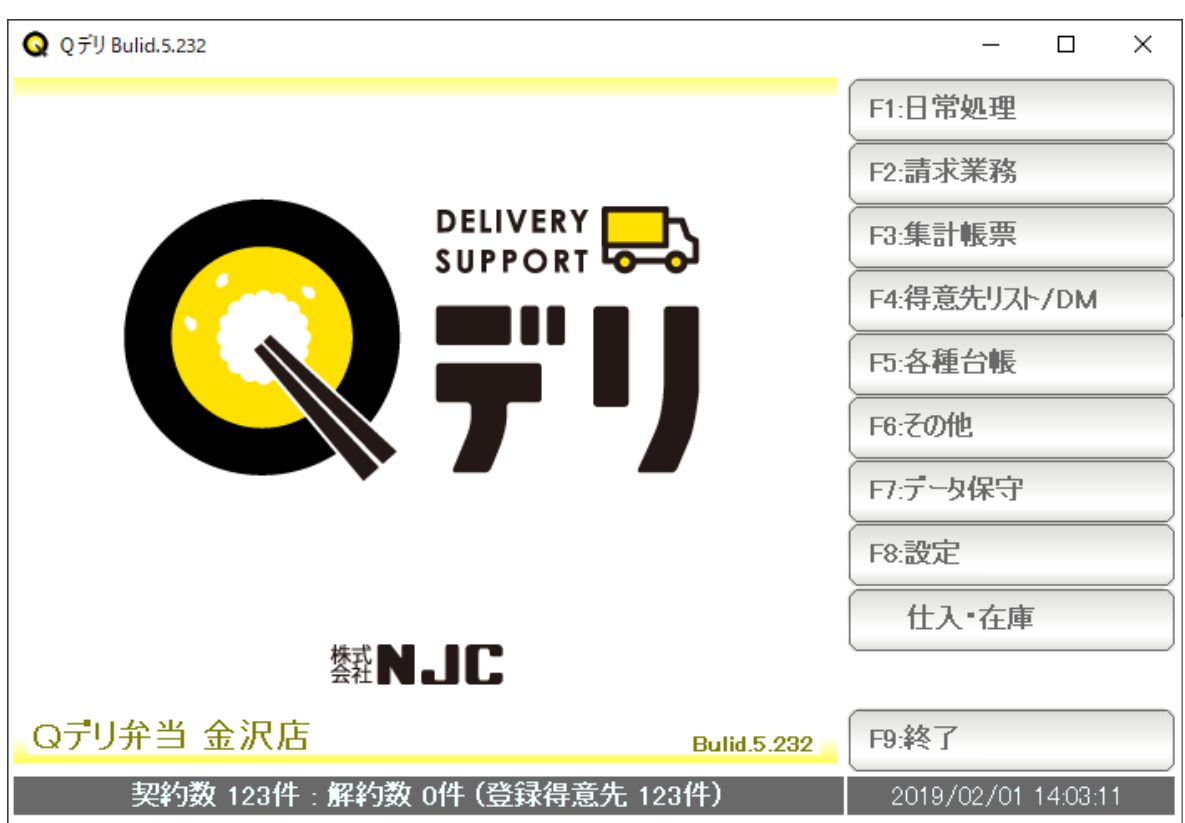

#### 昼配・夕配 参考編

昼と夕で、配達コースや商品が異なるような場合の設定・利用方法を参考に示します。

#### 【コースの設定】

Q デリでは、コース(配達·集金)は最大 8 個まで登録できます。 これを切り替えて、"現在のコース"を指定することで、昼・夕の配達順路の区別をします。

配達コースの切替を可能にするために、以下の設定を行います。

F1:設定 → F1:システム環境設定

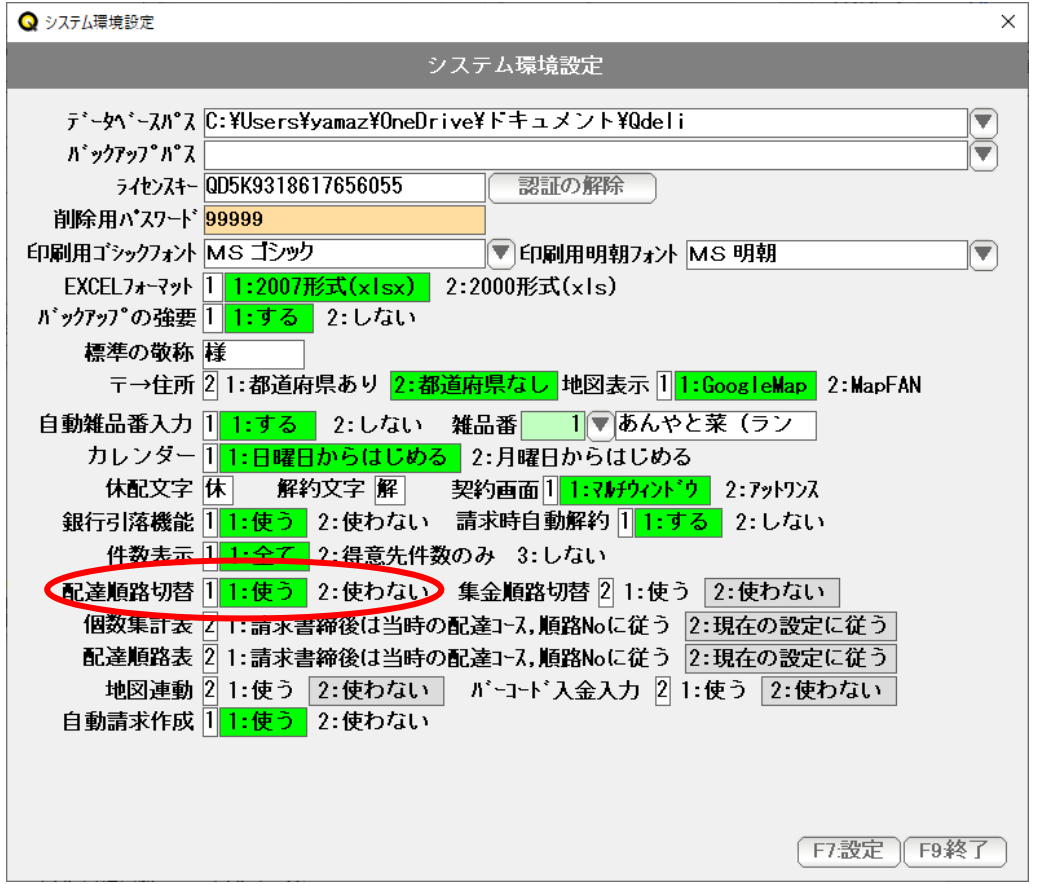

配達順路切替を「1;使う」にして「F7:設定」を押します。

これで配達コースの切替を行うことが出来るようになりました。

### F5: 各種台帳 → F5:コース

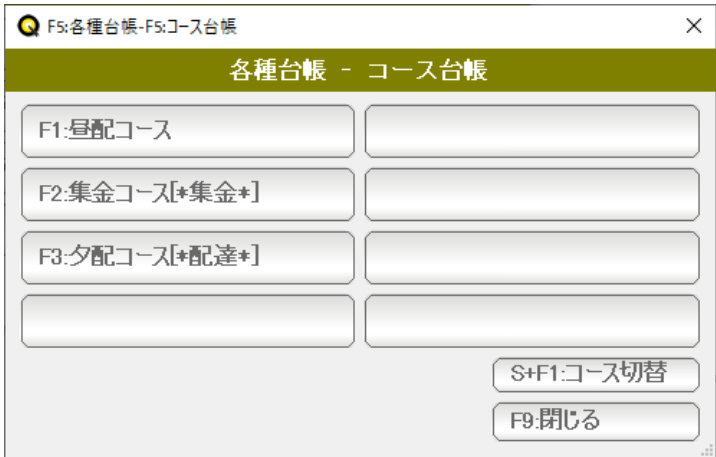

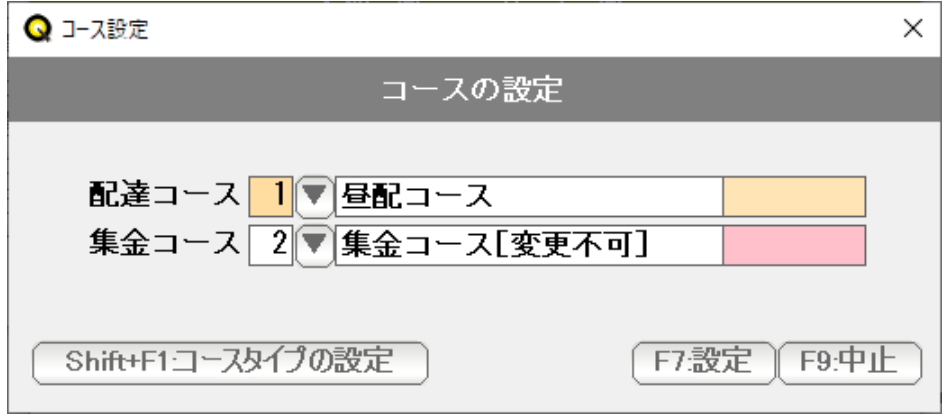

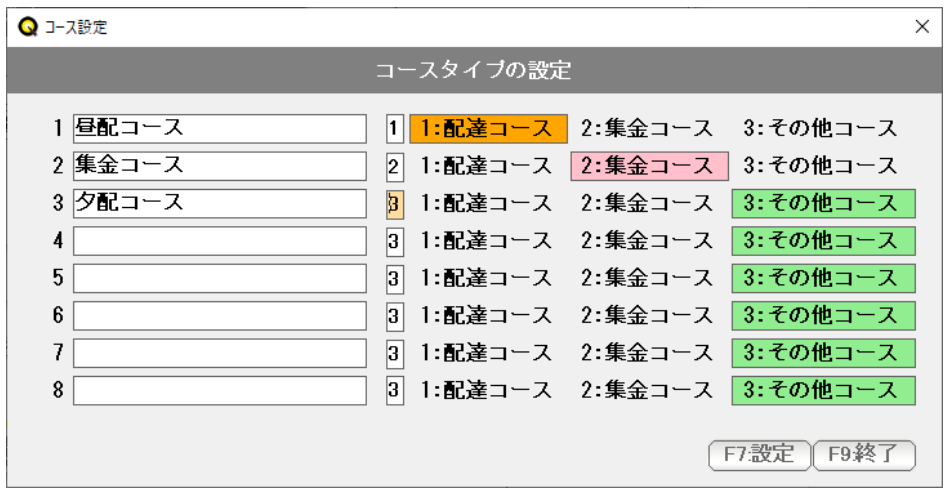

切り替えたいコースを入力します。

 画面例では「配達コース」を「昼配コース」に変更し、夕配コースを新たに入力しました。 (集金コースは変更しないでください) 設定できたら「F7:設定」を押します。

S+F1:コースの切替を押します。

Shift+F1:コースタイプの設定 を 押します。

## F5: 各種台帳 → F5:コース

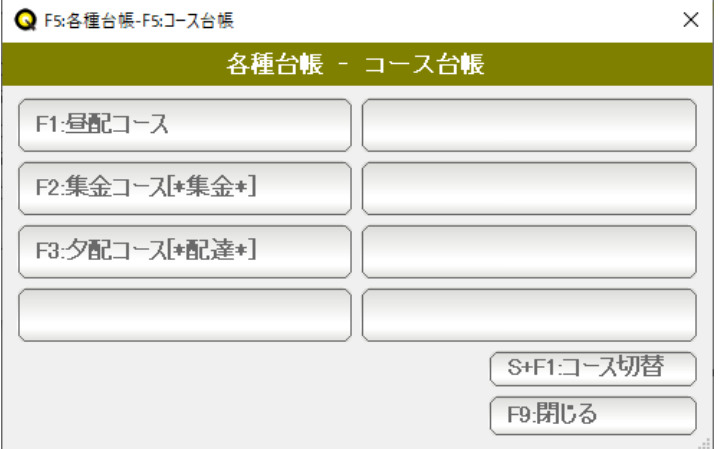

 昼配コース、夕配コースのそれぞれに「コース」を設定します。 通常の配達コースの設定と同じです。

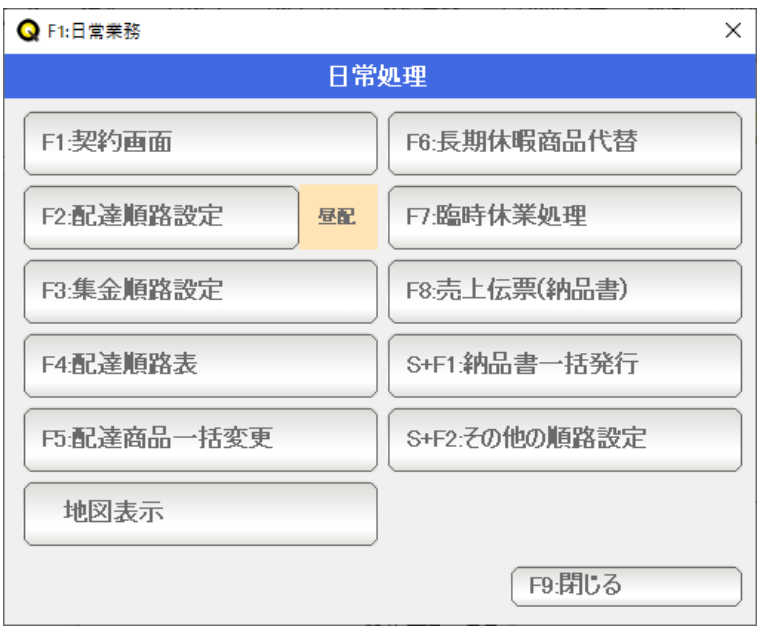

配達順路設定も、行います。F1:日常処理 → 配達順路設定で通常通り行ってください。

 この際「配達順路の切替」が出来るように「F2:配達順路設定」の右側に、 現在「昼配」であることが表記されます。

夕配に切り替えるときは、この「昼配」を押してください。

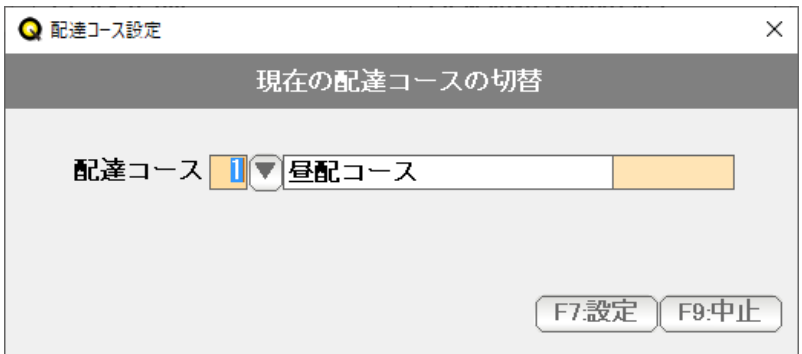

現在の配達コースが表示されます。▼を押して

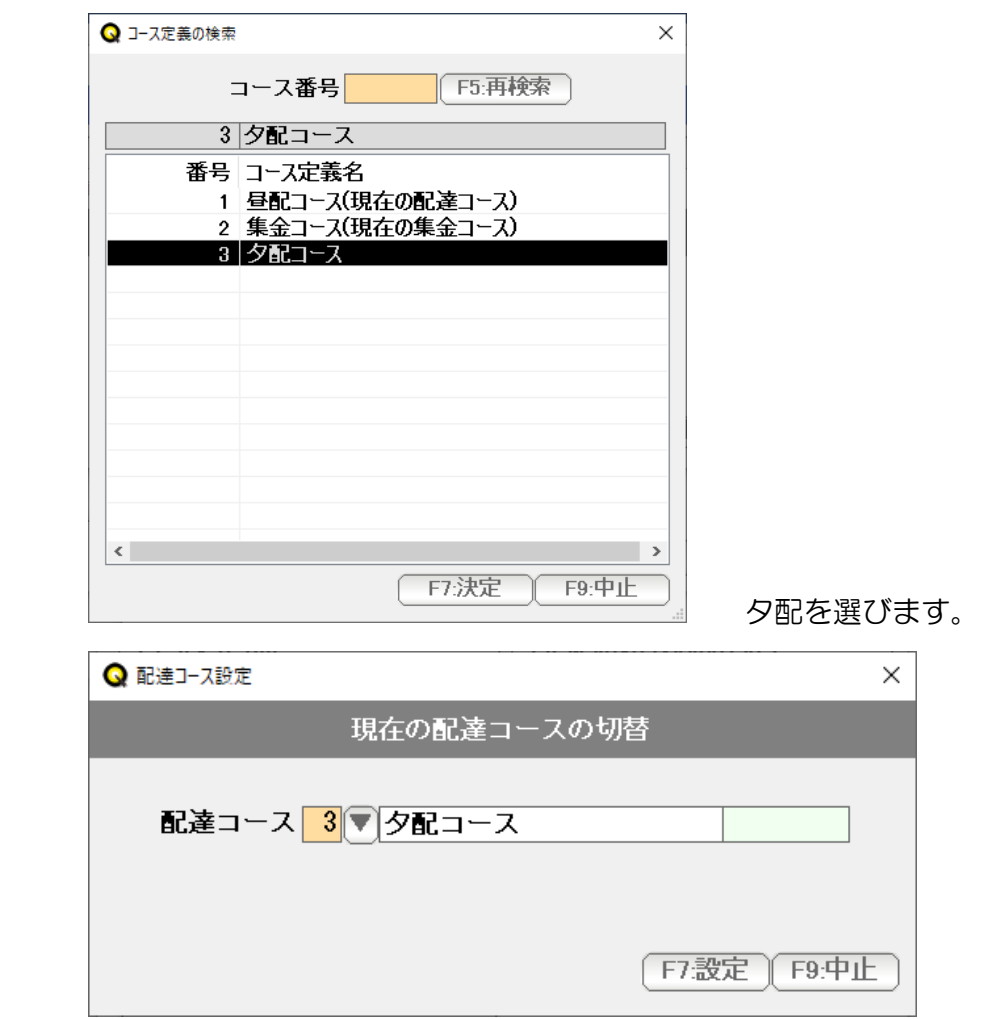

「F7:設定」を押します。

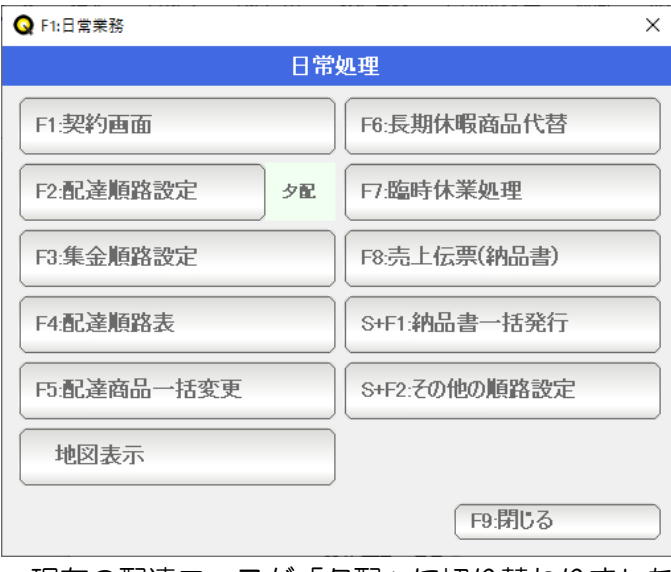

現在の配達コースが「夕配」に切り替わりました。これで夕配の配達順路が設定できます。

現在の配達コースの切替は、さまざまな集計画面に

S+F1:コース切替

というボタンがありますので、そこから切り替えることが出来ます。

#### 【商品の設定】

 昼配・夕配の商品が混在していると、配達順路表や個数集計表で、使い勝手がよくない 場合は、「商品」に昼配・夕配の区分をつけて(商品分類を設定して)利用します。

商品分類台帳に、「昼配」「夕配」を作成します。

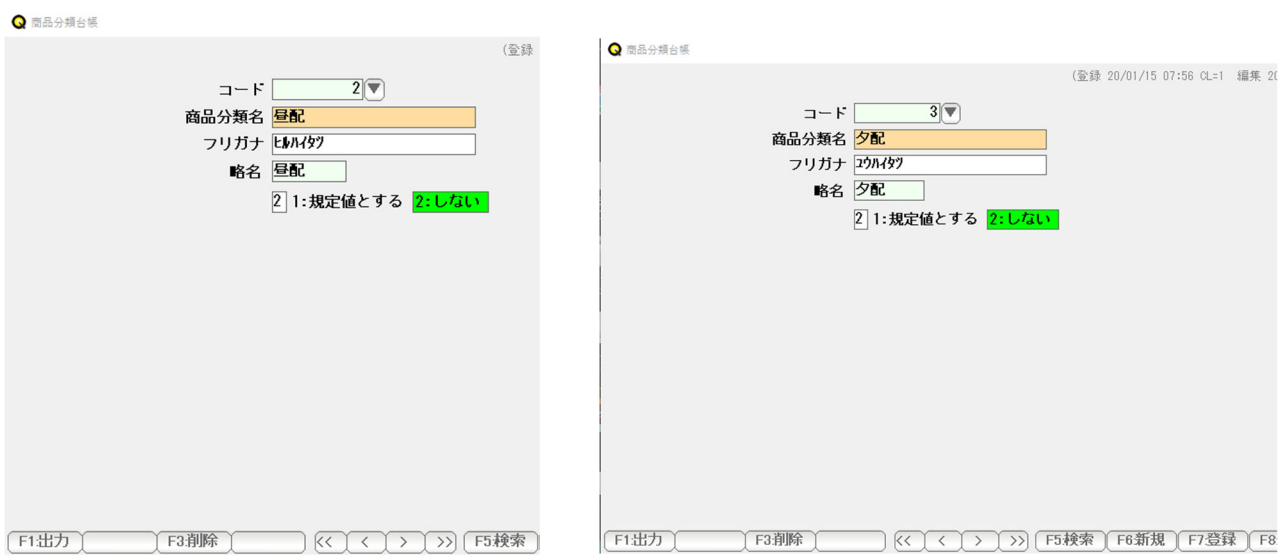

F5:各種台帳 → F2:商品分類

通常の操作で追加登録しておきます(例では 2:昼配 3:夕配)

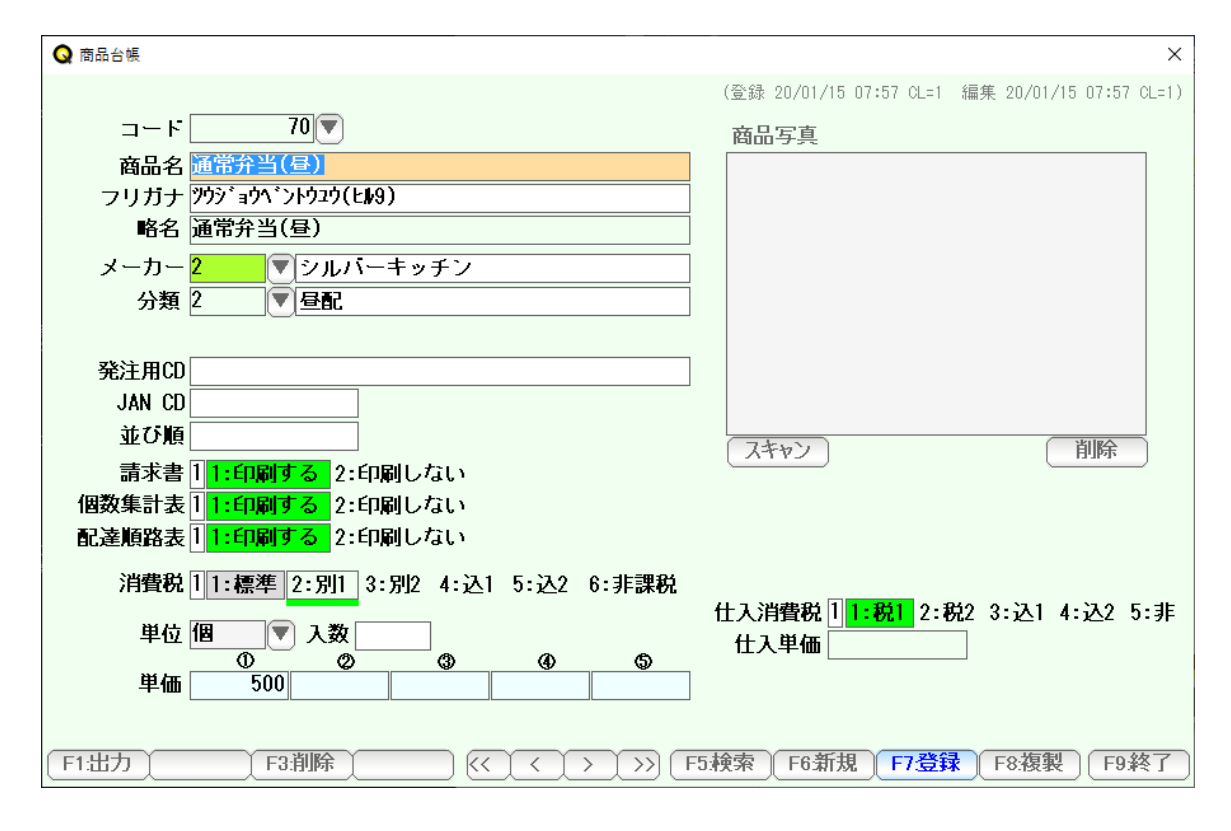

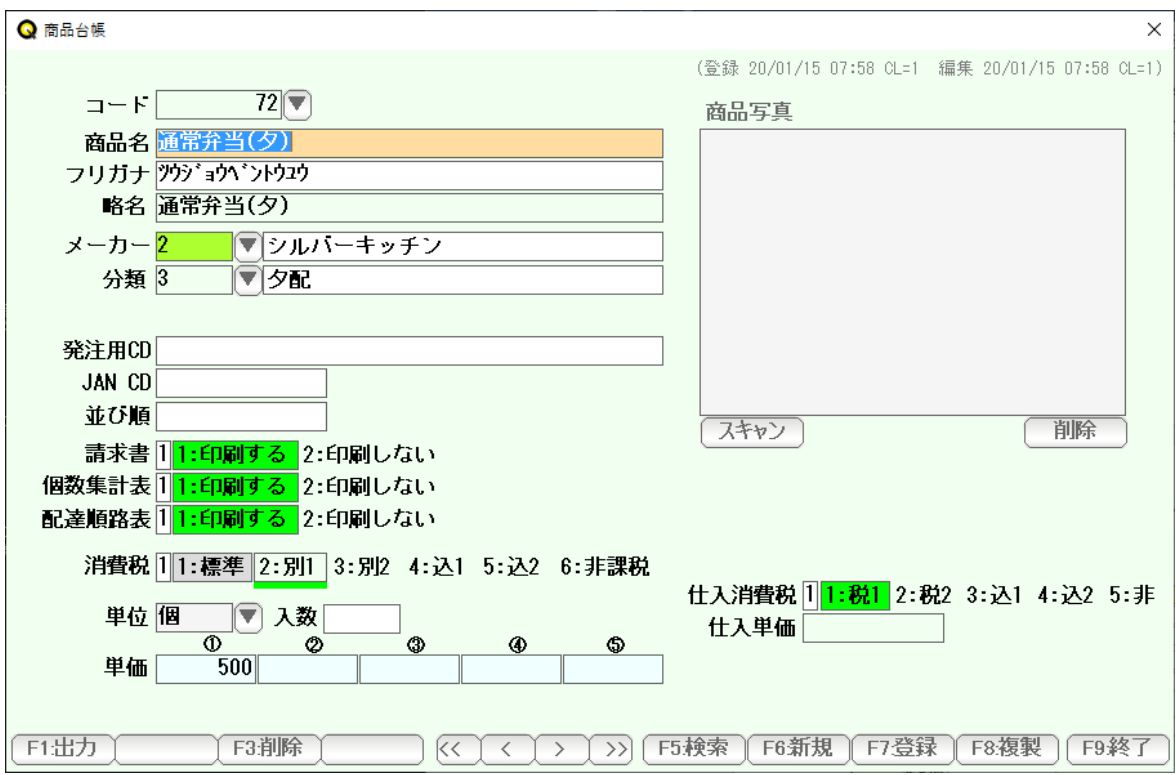

 商品台帳で、分類に「2:昼配」または「3;夕配」を設定して、 昼用のお弁当・夜用のお弁当として、昼/夕それぞれに商品をつくります。

同じ単価・同じ商品であっても、昼用・夕用に作成してください。

それぞれ商品名に「昼・夕」を明記すると、使いやすくなります。

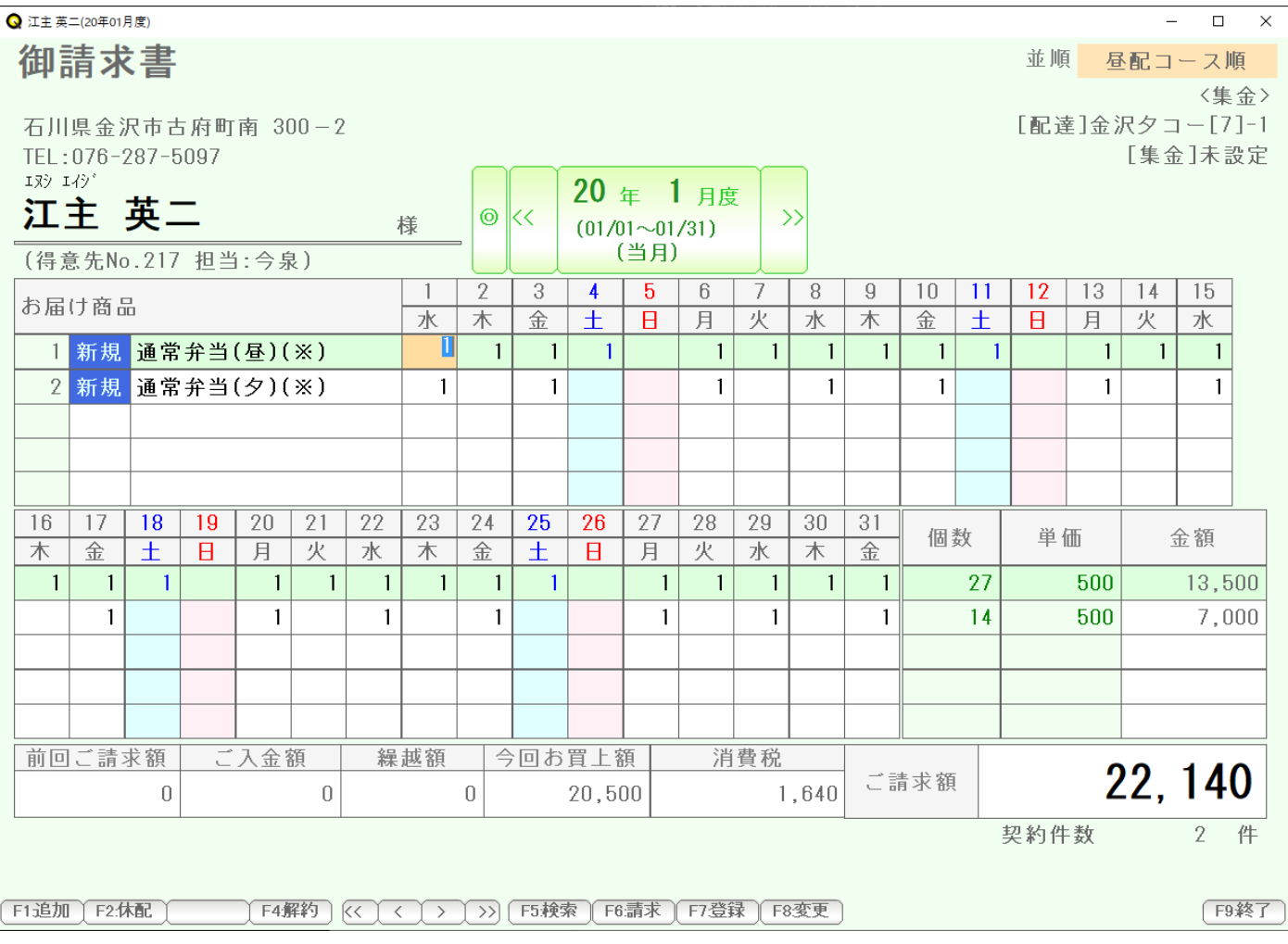

## 【契約画面】

契約画面の設定では、昼の分は「昼の商品」、夕の分は「夕の商品」として登録します。

## 【配達順路表】

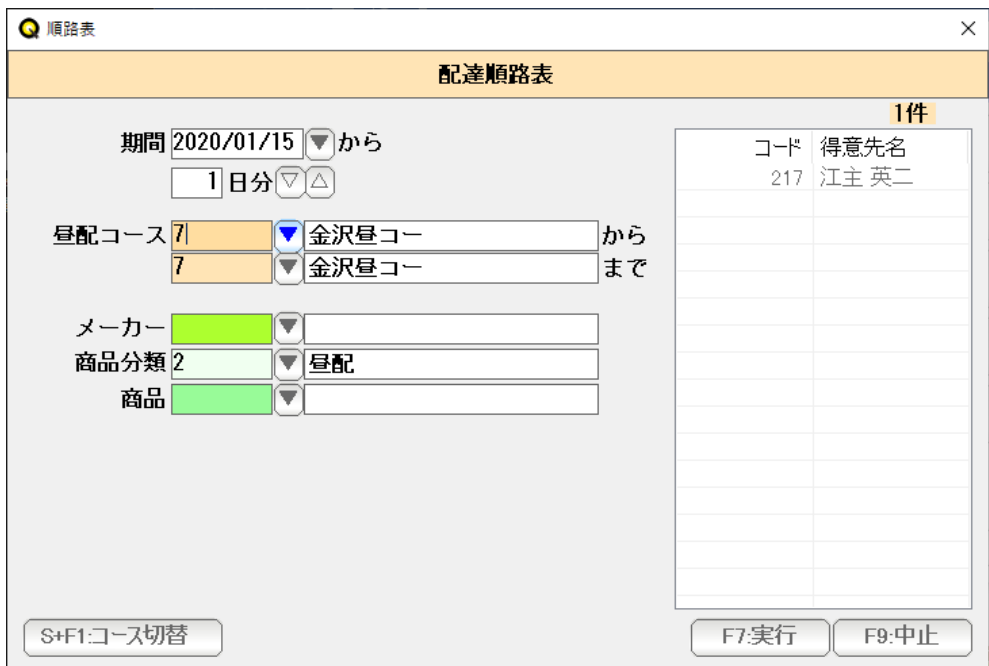

配達順路表では、

まず「S+F1:コース切替」で、昼/夕を切り替えて、

商品分類に、昼配 を指定します。

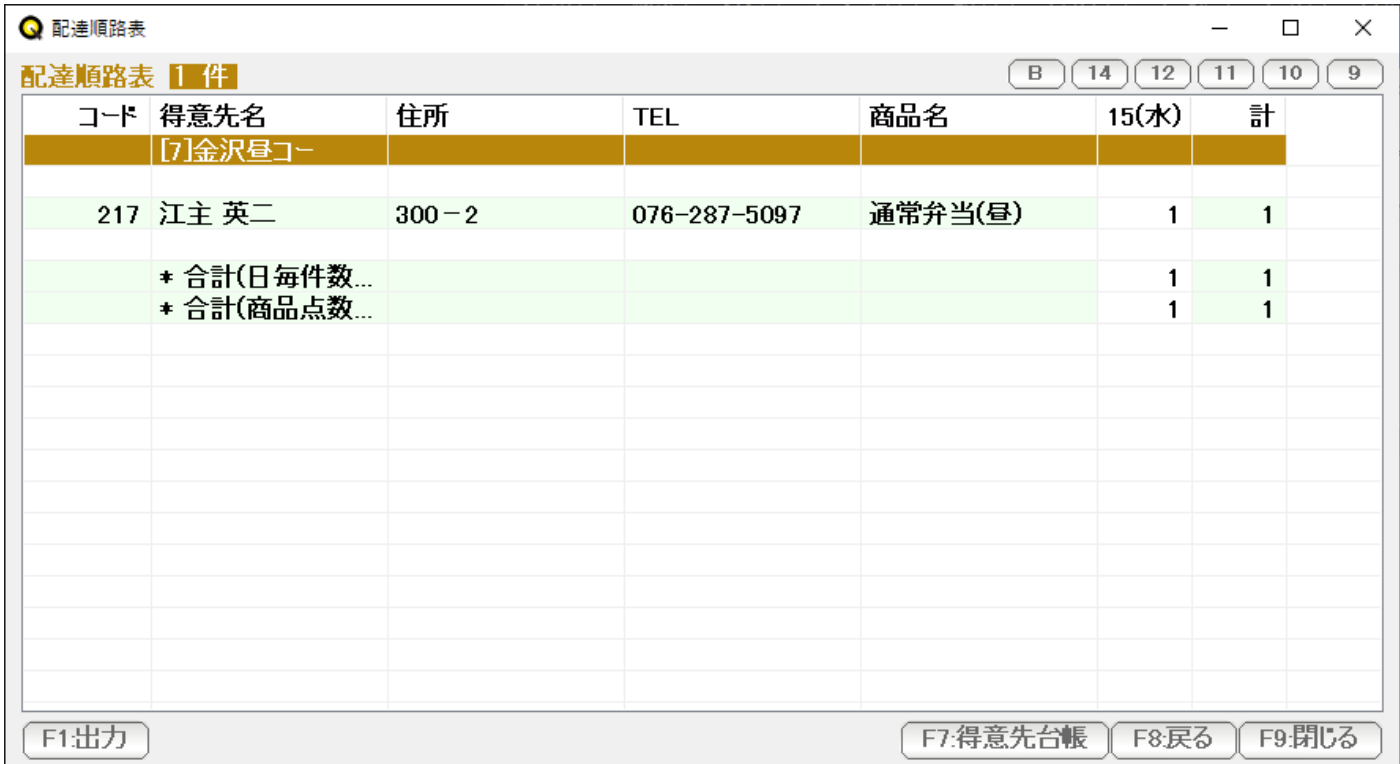

昼のコースの配達順路で、昼の分の商品だけ表示されます。(印刷・配達ナビも同様です)

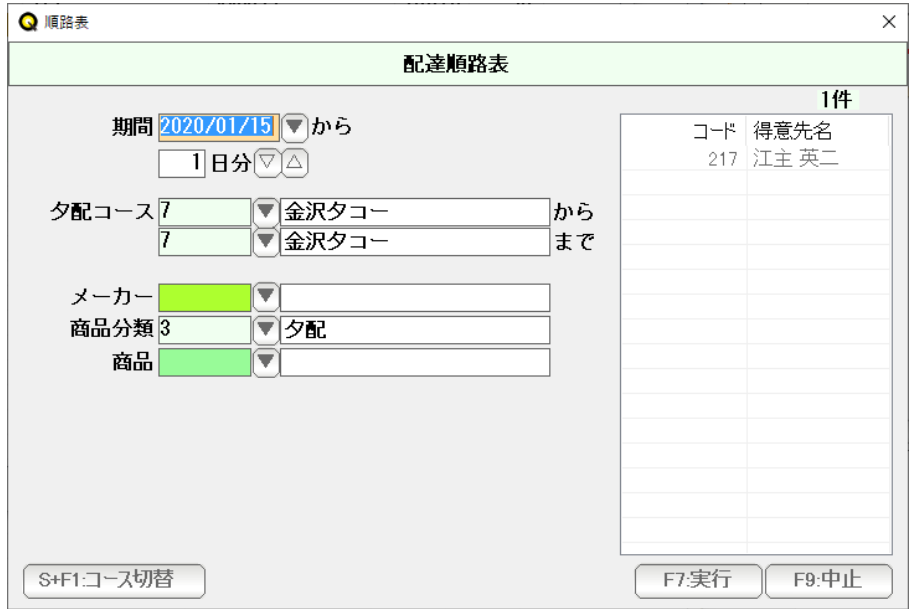

 夕の分は、S+F1:コース切替で、夕配に切り替えて 商品分類に 夕配を指定し、実行します。

| <b>Q</b> 配達順路表<br>$\Box$                                  |  |           |           |              |         |       |              | $\times$ |
|-----------------------------------------------------------|--|-----------|-----------|--------------|---------|-------|--------------|----------|
| 12<br>10<br>$9 -$<br>配達順路表 14<br>$\mathbf{B}$<br>14<br>11 |  |           |           |              |         |       |              |          |
|                                                           |  | コート 得意先名  | 住所        | <b>TEL</b>   | 商品名     | 15(水) | 計            |          |
|                                                           |  | [7]金沢夕コー  |           |              |         |       |              |          |
|                                                           |  | 217 江主 英二 | $300 - 2$ | 076-287-5097 | 通常弁当(夕) | 1     | $\mathbf{1}$ |          |
|                                                           |  |           |           |              |         |       |              |          |
|                                                           |  | * 合計(日毎件数 |           |              |         | 1     | 1            |          |
|                                                           |  | * 合計(商品点数 |           |              |         | 1     | $\mathbf{1}$ |          |
|                                                           |  |           |           |              |         |       |              |          |
|                                                           |  |           |           |              |         |       |              |          |
|                                                           |  |           |           |              |         |       |              |          |
|                                                           |  |           |           |              |         |       |              |          |
|                                                           |  |           |           |              |         |       |              |          |
|                                                           |  |           |           |              |         |       |              |          |
|                                                           |  |           |           |              |         |       |              |          |
|                                                           |  |           |           |              |         |       |              |          |
|                                                           |  |           |           |              |         |       |              |          |
| F7:得意先台帳<br>F9:閉じる<br>F1出力<br>F8:戻る                       |  |           |           |              |         |       |              |          |

夕のコースの配達順路で、夕の分の商品だけ表示されます。(印刷・配達ナビも同様です)

【個数集計表】

 個数集計表も、配達順路表と同様に、「S+F1:コース切替」で、昼/夕を切り替えて 商品分類に、昼/夕を指定することで、

昼の分の個数集計・夕の分の個数集計が出来ます。

#### 【応用例】

昼配・夕配の仕組み(配達コースの切替・それぞれの配達順路設定・商品分類)で

朝・昼・夕 の場合

日曜だけコースが異なるような場合

特別食のような独自メニューがある場合

など、さまざまな利用方法が可能です。